# Configurazione della fluidità point-to-point e layer 2 sui punti di accesso wireless industriali (IW)

### Sommario

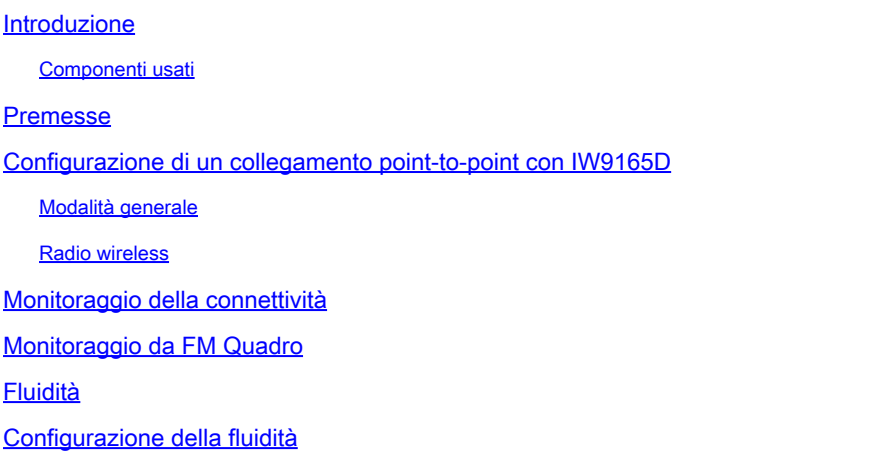

### Introduzione

Questo documento descrive la configurazione di un collegamento point-to-point su un access point IW in esecuzione in modalità CURWB insieme alla configurazione del layer 2 della fluidità.

### Componenti usati

Sono disponibili quattro componenti hardware diversi:

- Cisco Catalyst IW9167
- Cisco Catalyst IW9165D
- Cisco Catalyst IW9165E

Le informazioni discusse in questo documento fanno riferimento a dispositivi usati in uno specifico ambiente di emulazione. Su tutti i dispositivi menzionati nel documento la configurazione è stata ripristinata ai valori predefiniti. Se la rete è operativa, valutare attentamente eventuali conseguenze derivanti dall'uso dei comandi.

### Premesse

L'hardware CURWB fornisce il backhaul wireless su architetture fisse e mobili. Questo documento descrive la configurazione di un collegamento point-to-point su un punto di accesso wireless industriale (IW AP) in esecuzione in modalità CURWB insieme alla configurazione del layer 2 della fluidità.

### Configurazione di un collegamento point-to-point con IW9165D

- 1. Le radio possono essere configurate da IoT Operations Dashboard (IoT Operations Dashboard) o manualmente dall'interfaccia Web dell'access point. In questo articolo, tutte le radio vengono configurate manualmente.
- 2. Durante la configurazione iniziale, è possibile che sia necessario l'accesso alla console. Per connettersi alla console, utilizzare una velocità in baud di 115200, se la versione software è 17.12.1 o successiva.
- 3. Per impostazione predefinita, tutte le radio sono in modalità in linea IOT-OD. Utilizzare questo comando per verificare lo stato dell'access point.

show iotod-iw status

. *. .* . . *. .* . . . .

## Cisco-137.250.148#show iotod-iw status IOTOD IW mode: Offline Cisco-137.250.148#

 Utilizzare questo comando per modificare la modalità offline dell'access point se è configurato per comunicare con il servizio OD IoT.

configure iotod-iw offline

Cisco-137.250.148#configure iotod-iw offline Set up IOTOD IW mode to offline online Set up IOTOD IW mode to online. The device can be managed from the IOTOD IW Cloud Server (if it is connected to the Internet)  $Cisco-137.250.148#configure iotod-iw$ 

- 4. Quando la radio è configurata per essere in modalità offline, è possibile accedere all'interfaccia utente Web con l'indirizzo IP predefinito 192.168.0.10.
- 5. Dalla GUI, configurare il collegamento point-to-point con le radio dalla pagina General Settings > General Mode (Impostazioni generali > Modalità generale).

#### Modalità generale

 - La modalità radio (headend (collegato all'infrastruttura cablata) deve essere configurata come estremità mesh e l'estremità remota come punto mesh)

-Indirizzo IP

- Subnet mask e gateway

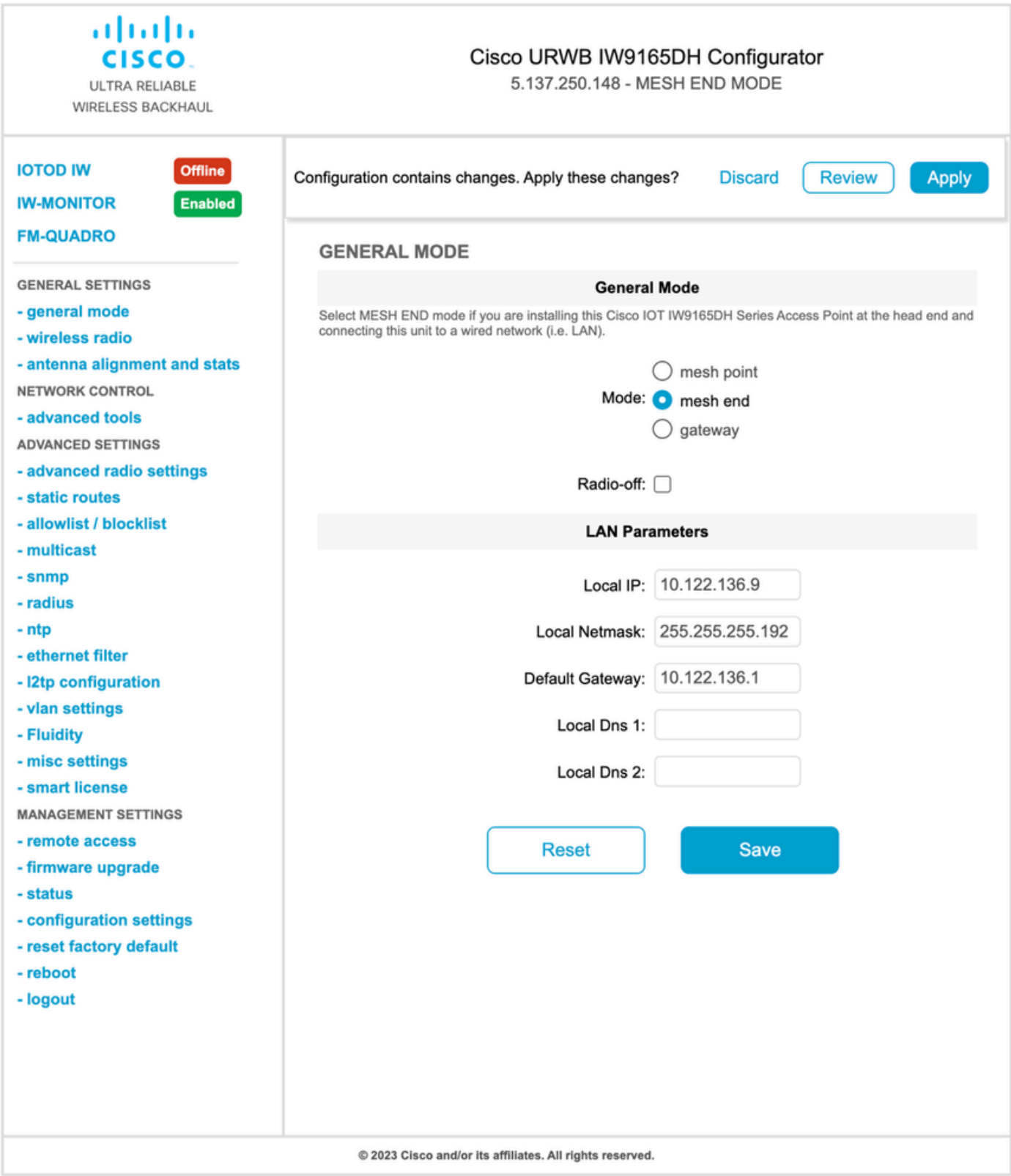

Una volta configurati i parametri, salvare le impostazioni.

Radio wireless

- Normalmente, per un IW9165, Radio 1 è configurato per un collegamento backhaul point-to-• point in quanto si tratta di un'antenna interna direzionale. Per l'utilizzo delle sole applicazioni point-to-point, è necessario disattivare la seconda radio.
- Entrambe le radio devono essere configurate con la stessa passphrase condivisa, la stessa frequenza e la stessa larghezza di canale.

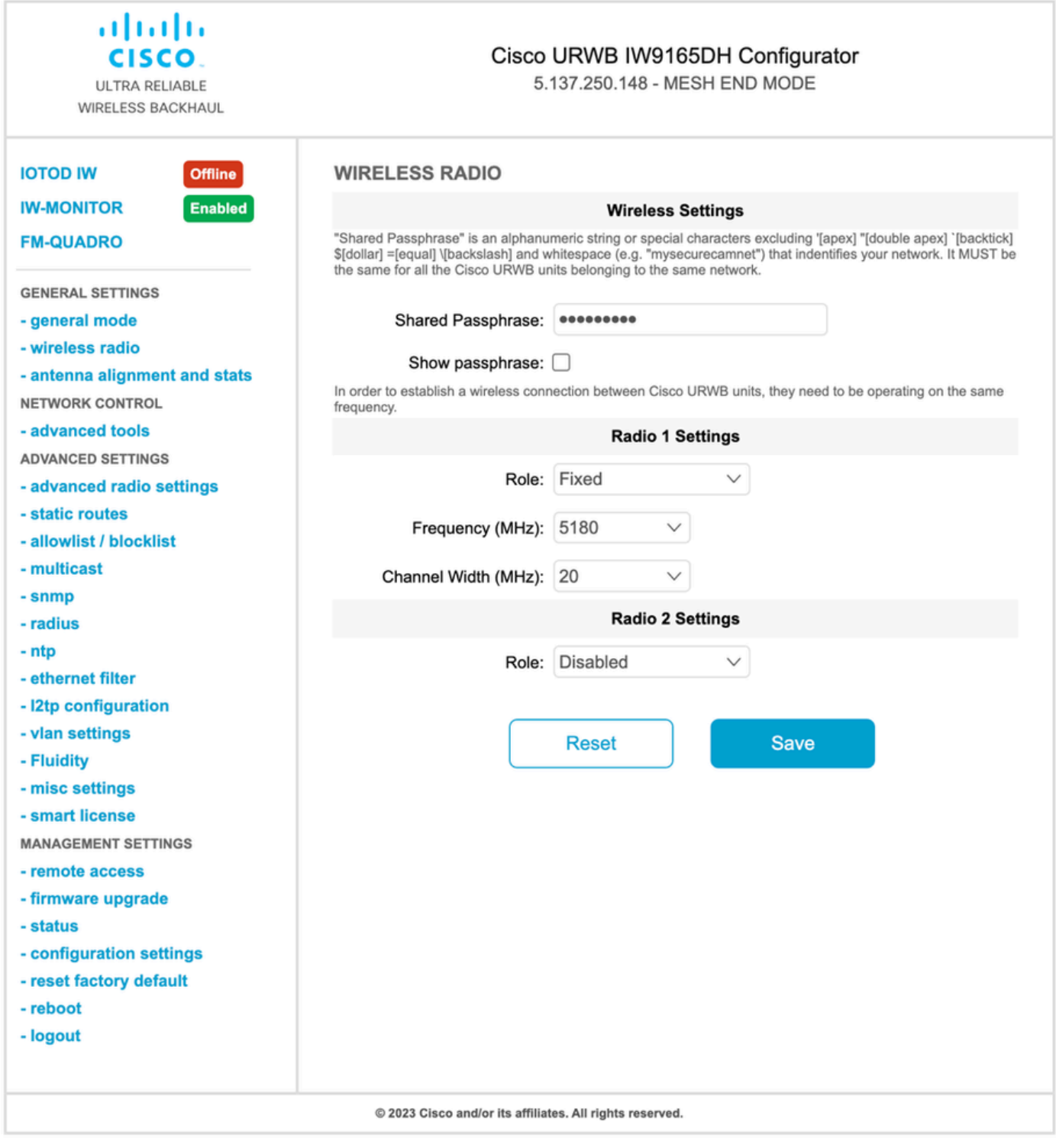

Una volta configurata la pagina, salvare le impostazioni su entrambe le radio e applicare le modifiche. In questo modo le radio vengono riavviate e le modifiche applicate.

### Monitoraggio della connettività

Una volta tornate le radio, è possibile controllare l'intensità del segnale dalla pagina di allineamento dell'antenna. L'intensità del segnale consigliata è compresa tra -45 dBm e -70 dBm.

È importante verificare che l'intensità del segnale da entrambe le estremità del collegamento point-to-point abbia valori RSSI molto vicini.

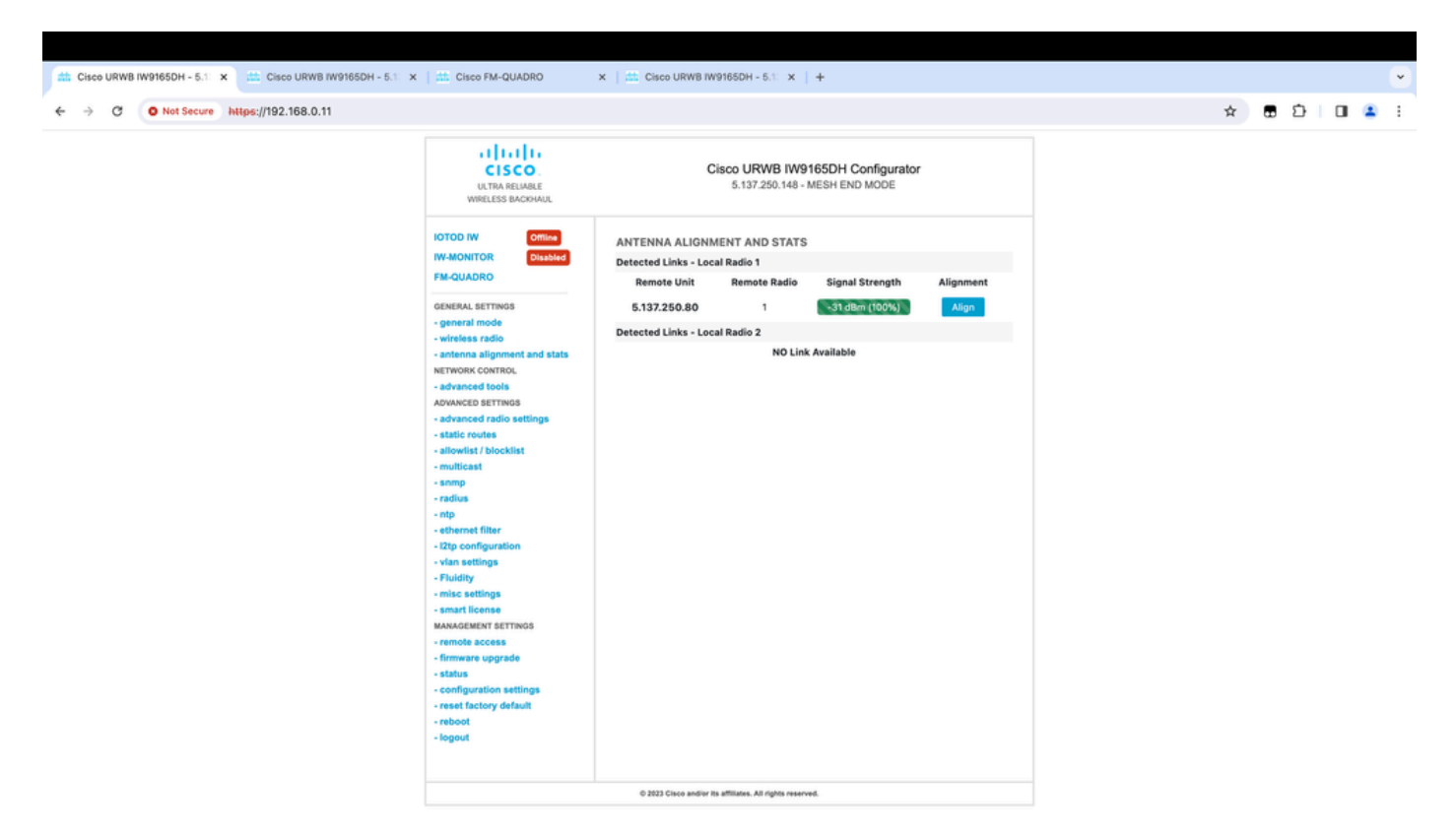

### Monitoraggio da FM Quadro

Per ulteriori informazioni sulle prestazioni dei collegamenti, consultare la pagina FM-Quadro. Questo fornisce la qualità in tempo reale del collegamento, tra cui il Link Error Rate (LER), Packet Error Rate (PER), RSSI, Throughput MCS, Spatial Stream, Operating Frequency, e così via.

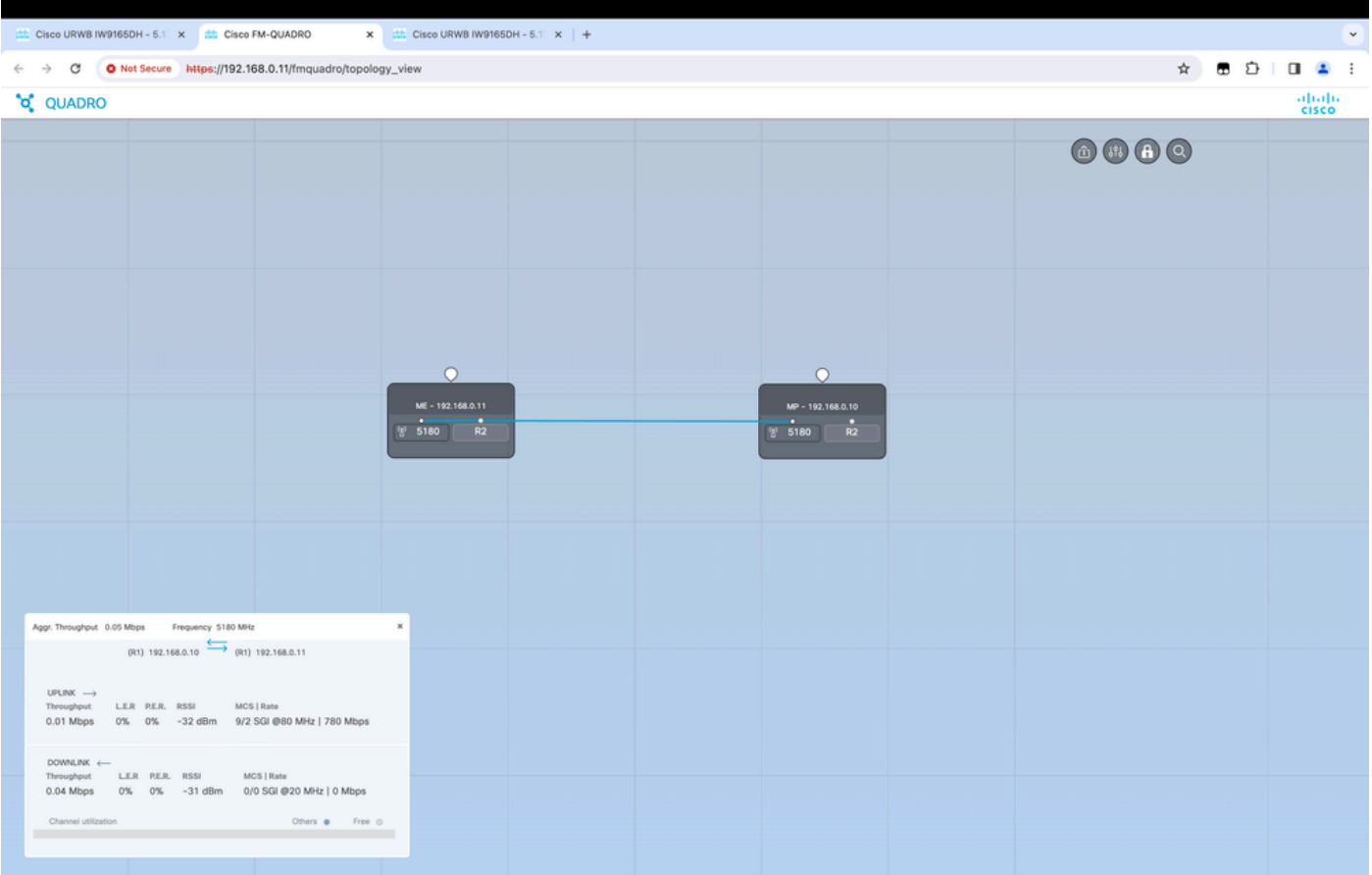

## **Fluidità**

L'architettura di rete Cisco Fluidity (in precedenza Fluidity) è basata su Prodigy 2.0. Questa tecnologia è basata su MPLS (Multiprotocol Label Switching) e viene utilizzata per distribuire i dati incapsulati IP.

In uno scenario di rete mobile Cisco Ultra-Reliable Wireless Backhaul, il processo di handoff può essere assimilato a una modifica della topologia di rete in cui un collegamento esistente viene interrotto e viene creato un nuovo collegamento. Tuttavia, i meccanismi standard del settore per rilevare la modifica e riconfigurare i nodi sono troppo lenti e richiedono un uso intensivo dei dati per fornire prestazioni adeguate in uno scenario vincolato in tempo reale (come la mobilità ad alta velocità). In particolare, è necessario ridurre al minimo la latenza di riconfigurazione e il numero di messaggi scambiati in modo da ridurre le possibilità che i pacchetti di dati vadano persi nel processo. Per ridurre i problemi sopra menzionati, Fluidity implementa fast handoff solution che fornisce una riconfigurazione del percorso molto rapida, con una latenza nell'ordine di un millisecondo. Il meccanismo attivo è un'estensione del control plane esistente della rete ed è basato su una tecnica di manipolazione specifica relativa alle tabelle FIB MPLS del nodo.

Lo schema di fluidità consente ai nodi mobili e ai dispositivi client collegati di mantenere il proprio indirizzo IP durante l'intero processo di mobilità. Inoltre, tutti i nodi fanno parte di una rete mesh single layer 2.

### Configurazione della fluidità

Topologia: due access point IW9165D connessi tramite wireless e IW9167 come veicolo che utilizza la fluidità di layer 2

- Come per il collegamento point-to-point, è necessario configurare la pagina Modalità 1. generale. Notare che il cluster di una rete CURWB L2 Fluidity ha solo un'estremità Mesh. Come in questa rete, non vi è connettività in fibra tra i due IW9165D. Sono connessi tramite un collegamento di backhaul wireless point-to-point con l'interfaccia radio 1. L'estremità mesh di questa piccola rete di fluidità è l'IW9165D fisicamente collegato alla rete centrale. Tutte le altre radio nel cluster (compreso il veicolo) sono quindi configurate come punto mesh. In questa topologia, abbiamo un'estremità mesh e un punto mesh che forma il collegamento point-to-point e l'IW 9167AP come veicolo (configurato come punto mesh).
- 2. La radio 1 è configurata per un collegamento point-to-point e la radio 2 deve essere configurata per la fluidità, sia per le radio a terra che per quelle dei veicoli. Per le radio dei veicoli, solo un'interfaccia è configurata con fluidità, mentre la seconda radio è disabilitata.

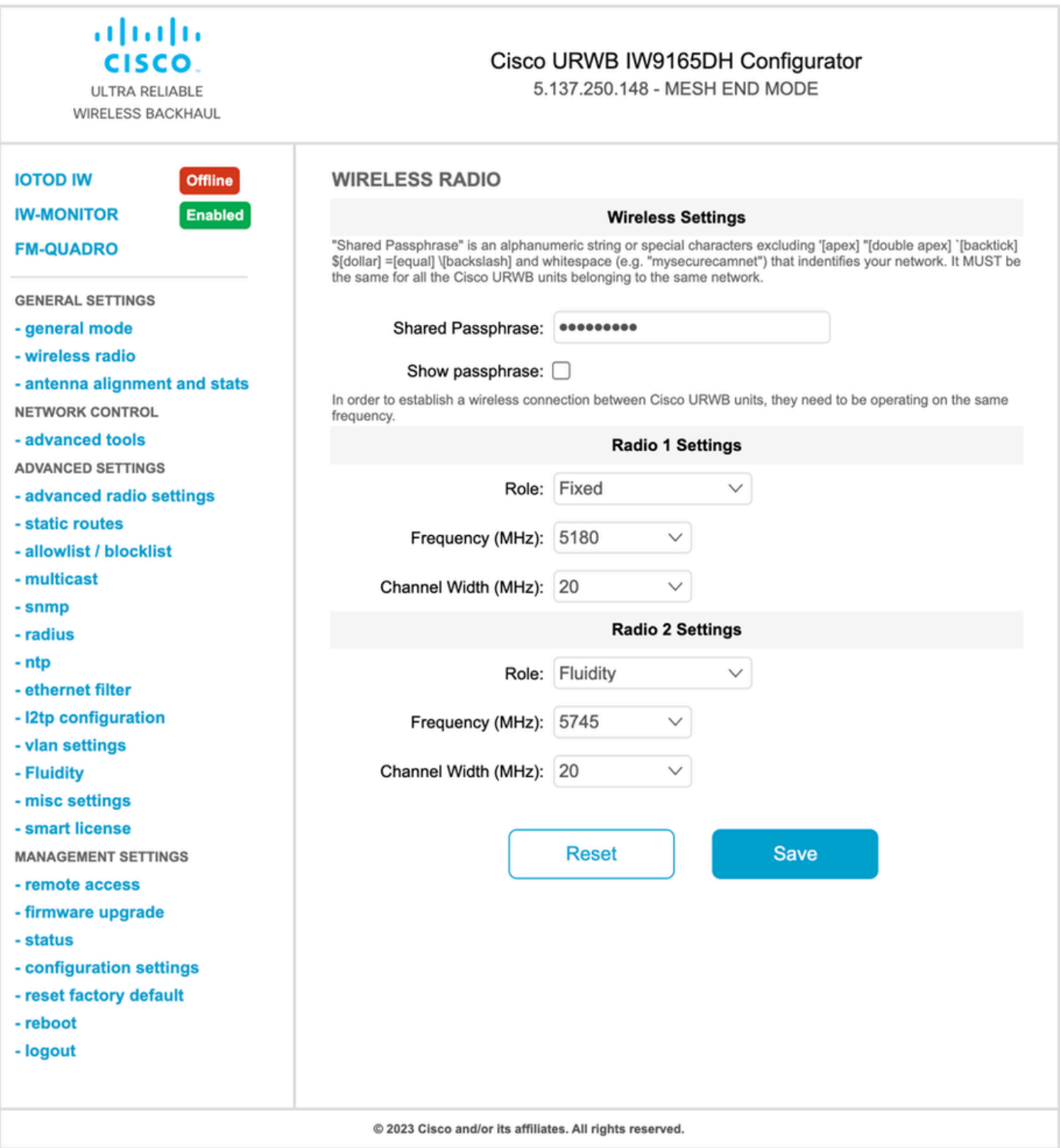

3. Dalla pagina Advanced Settings > Fluidity (Impostazioni avanzate > Fluidità), le radio a terra che forniscono copertura ai veicoli devono essere configurate come Infrastructure (Infrastruttura). Dall'altro lato, la radio del veicolo (IW 9167) deve essere configurata come veicolo.

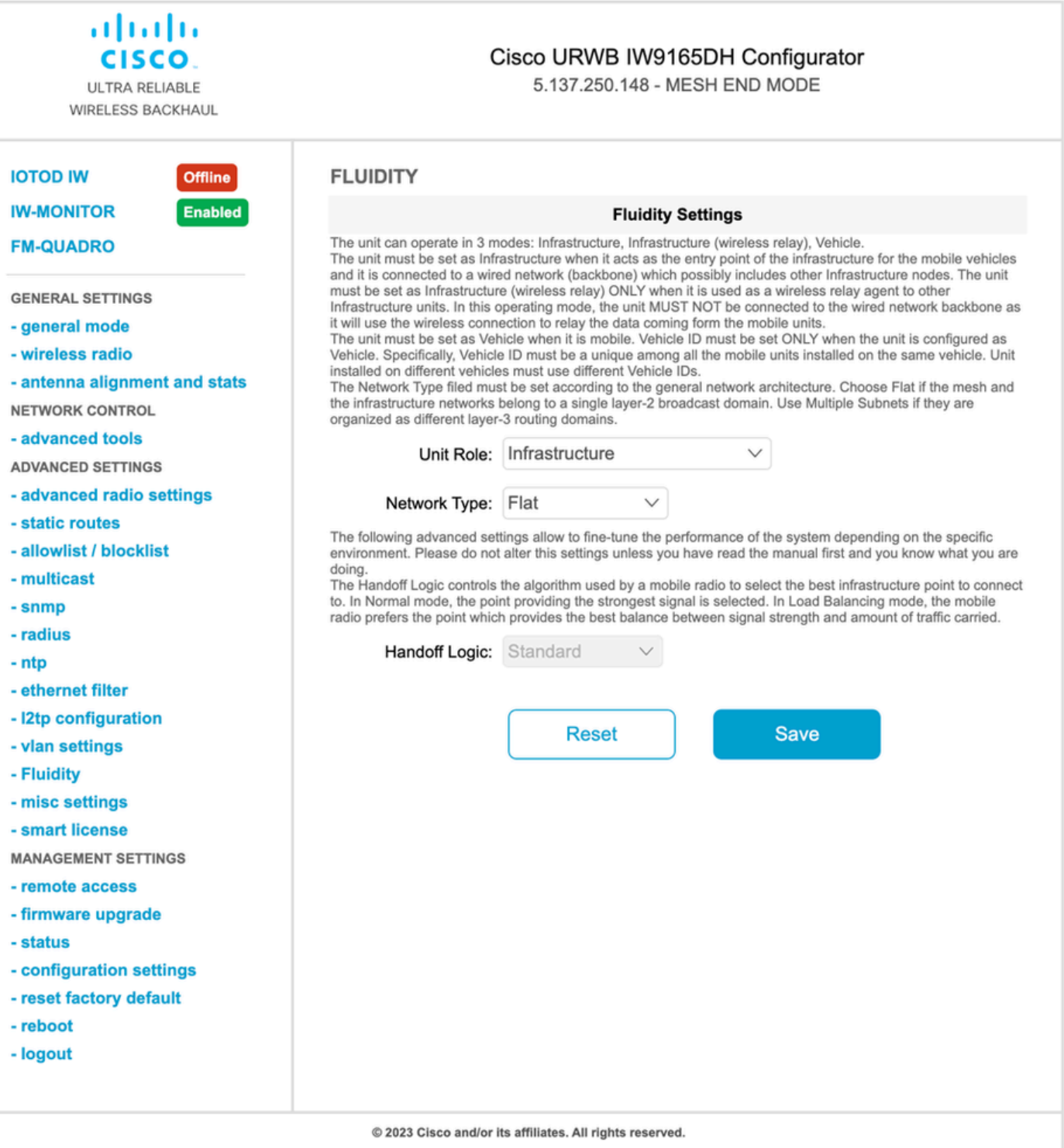

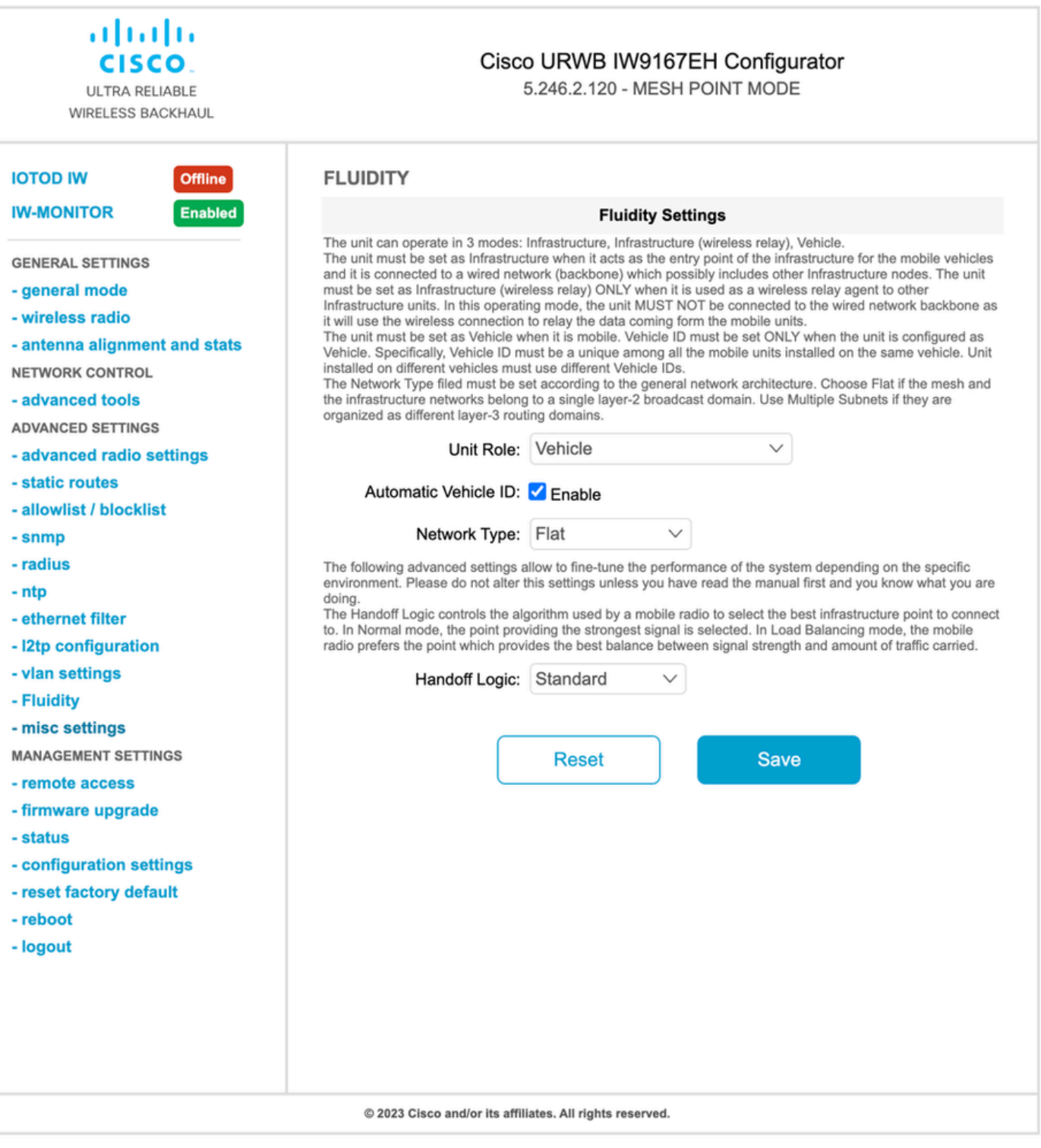

- 4. Se si utilizza MIMO 2x2, selezionare il numero dell'antenna come ab-antenna.
- Per IW 9167, se si utilizza MIMO 2x2 e si utilizza l'interfaccia 1, utilizzare le porte antenna 3 •e 4. Se configurato per l'interfaccia 2, utilizzare le porte antenna 5 e 6.

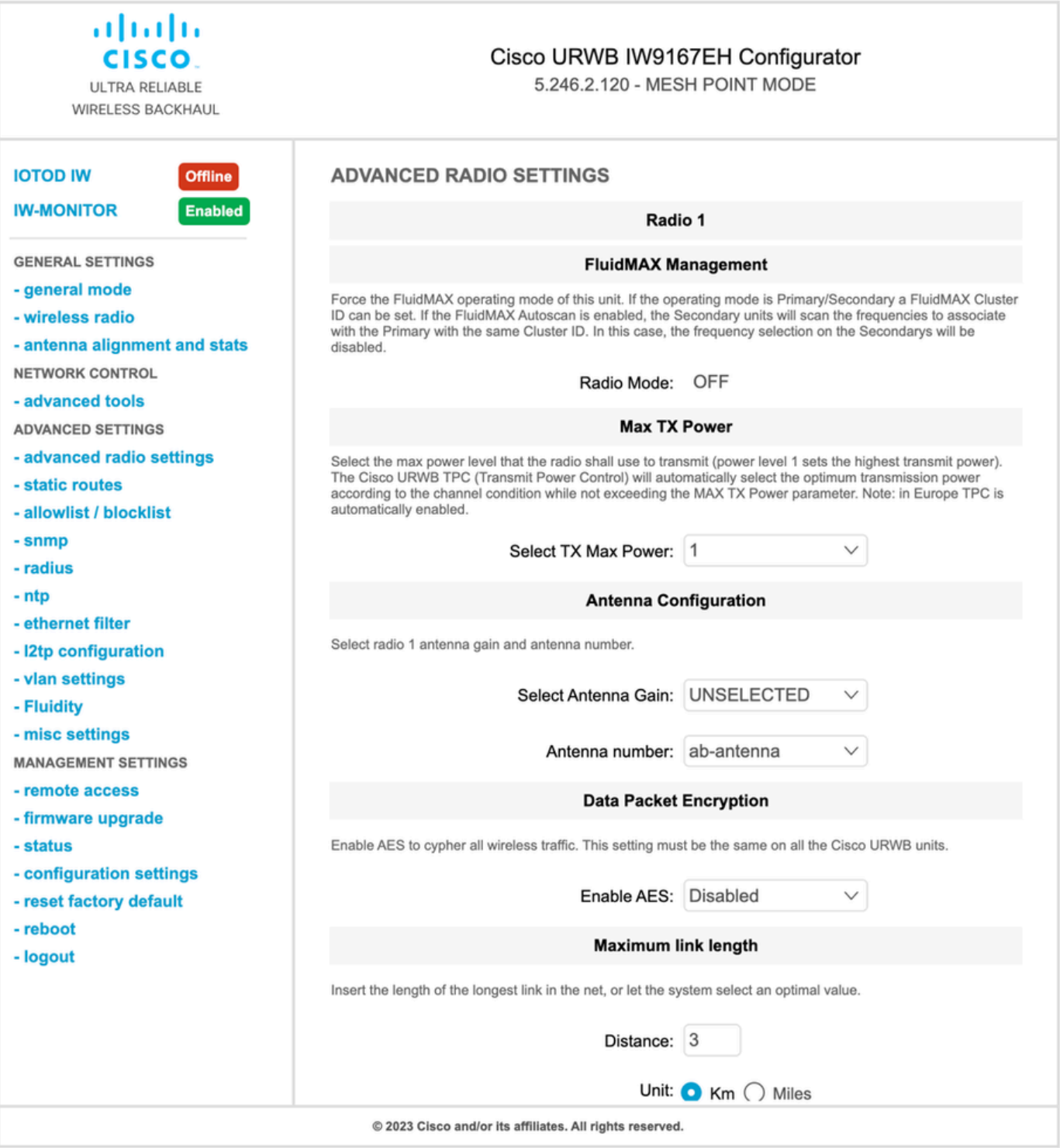

5. Dopo aver configurato tutte le impostazioni, salvare la configurazione e, alla fine, applicare le modifiche. Riavviando i punti di accesso e, una volta che le radio sono di nuovo online, siamo in grado di controllare RSSI dalla pagina di allineamento dell'antenna e monitorare la connettività dal vivo dalla pagina FM-Quadro.

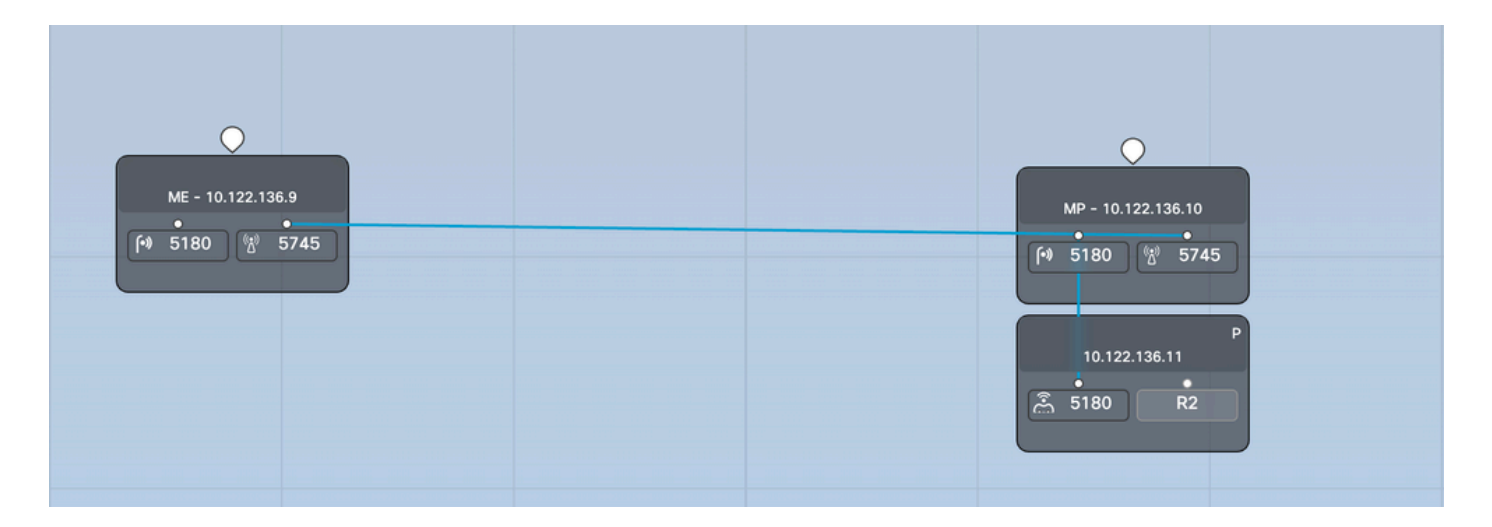

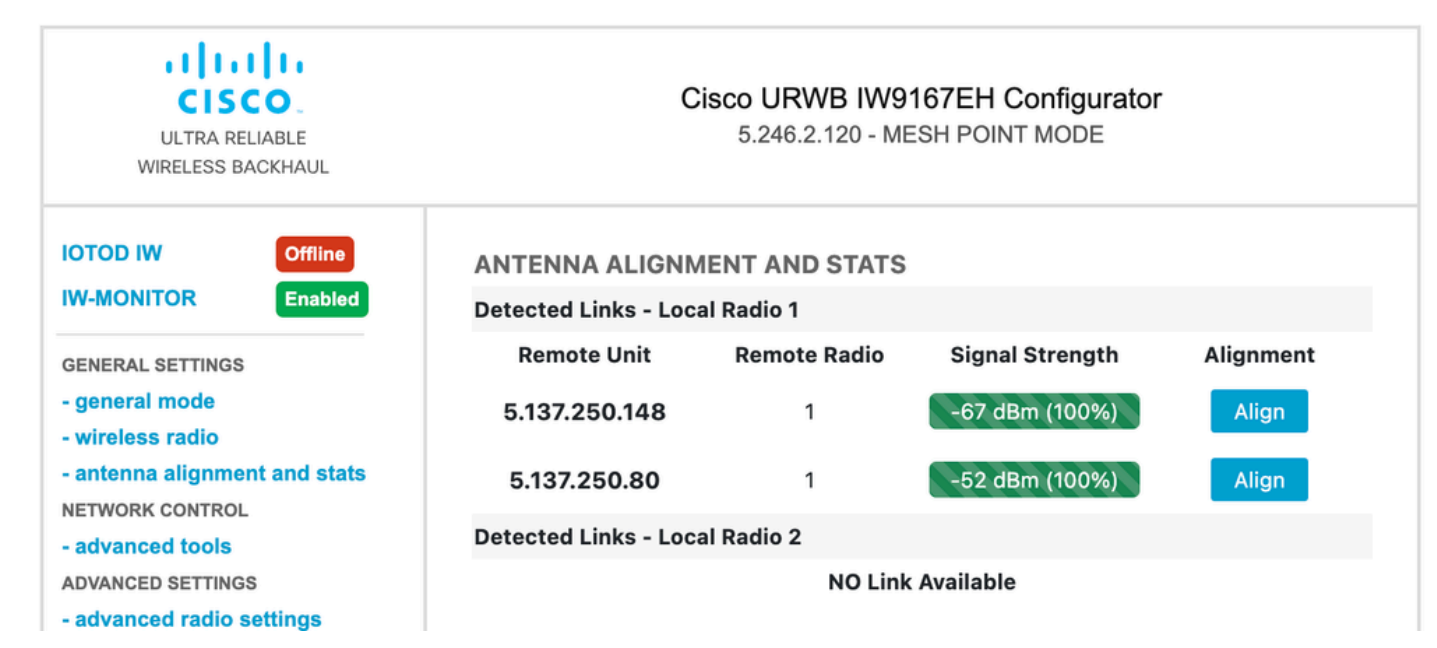

#### Informazioni su questa traduzione

Cisco ha tradotto questo documento utilizzando una combinazione di tecnologie automatiche e umane per offrire ai nostri utenti in tutto il mondo contenuti di supporto nella propria lingua. Si noti che anche la migliore traduzione automatica non sarà mai accurata come quella fornita da un traduttore professionista. Cisco Systems, Inc. non si assume alcuna responsabilità per l'accuratezza di queste traduzioni e consiglia di consultare sempre il documento originale in inglese (disponibile al link fornito).